# **Use Standard Break Key Sequence Combinations for Password Recovery**

### **Contents**

**[Introduction](#page-0-0) [Prerequisites](#page-0-1) [Requirements](#page-0-2)** [Components Used](#page-0-3) **[Conventions](#page-0-4) [Background Information](#page-0-5) [Standard Break Key Combinations](#page-1-0) [How to Troubleshoot Issues](#page-1-1) [How to Simulate a Break Key Sequence](#page-2-0) [Related Information](#page-3-0)**

### <span id="page-0-0"></span>**Introduction**

This document describes the standard break key sequence combinations for the operating systems and how to fix any issues.

# <span id="page-0-1"></span>**Prerequisites**

#### <span id="page-0-2"></span>**Requirements**

<span id="page-0-3"></span>There are no specific requirements for this document.

#### **Components Used**

This document is not restricted to specific software and hardware versions.

The information in this document was created from the devices in a specific lab environment. All of the devices used in this document started with a cleared (default) configuration. If your network is live, ensure that you understand the potential impact of any command.

#### <span id="page-0-4"></span>**Conventions**

<span id="page-0-5"></span>Refer to [Cisco Technical Tips Conventions f](https://www.cisco.com/c/en/us/support/docs/dial-access/asynchronous-connections/17016-techtip-conventions.html)or more information on document conventions.

### **Background Information**

The Electronic Industries Association RS-232 logic level uses  $+3$  to  $+25$  volts to signify a Space (Logic 0) and -3 to -25 volts for a Mark (logic 1). A break signal is when the data line remains in the space condition for a specified duration, usually 100 ms to ½ second. All characters begin with a start bit and end with a stop bit (and also a parity bit or two). The level condition of the start and stop bits is always opposite. So, no character combination can look like the break signal. A break signal enables you to access a ROM Monitor

on Cisco IOS® devices when a password recovery is necessary.

# <span id="page-1-0"></span>**Standard Break Key Combinations**

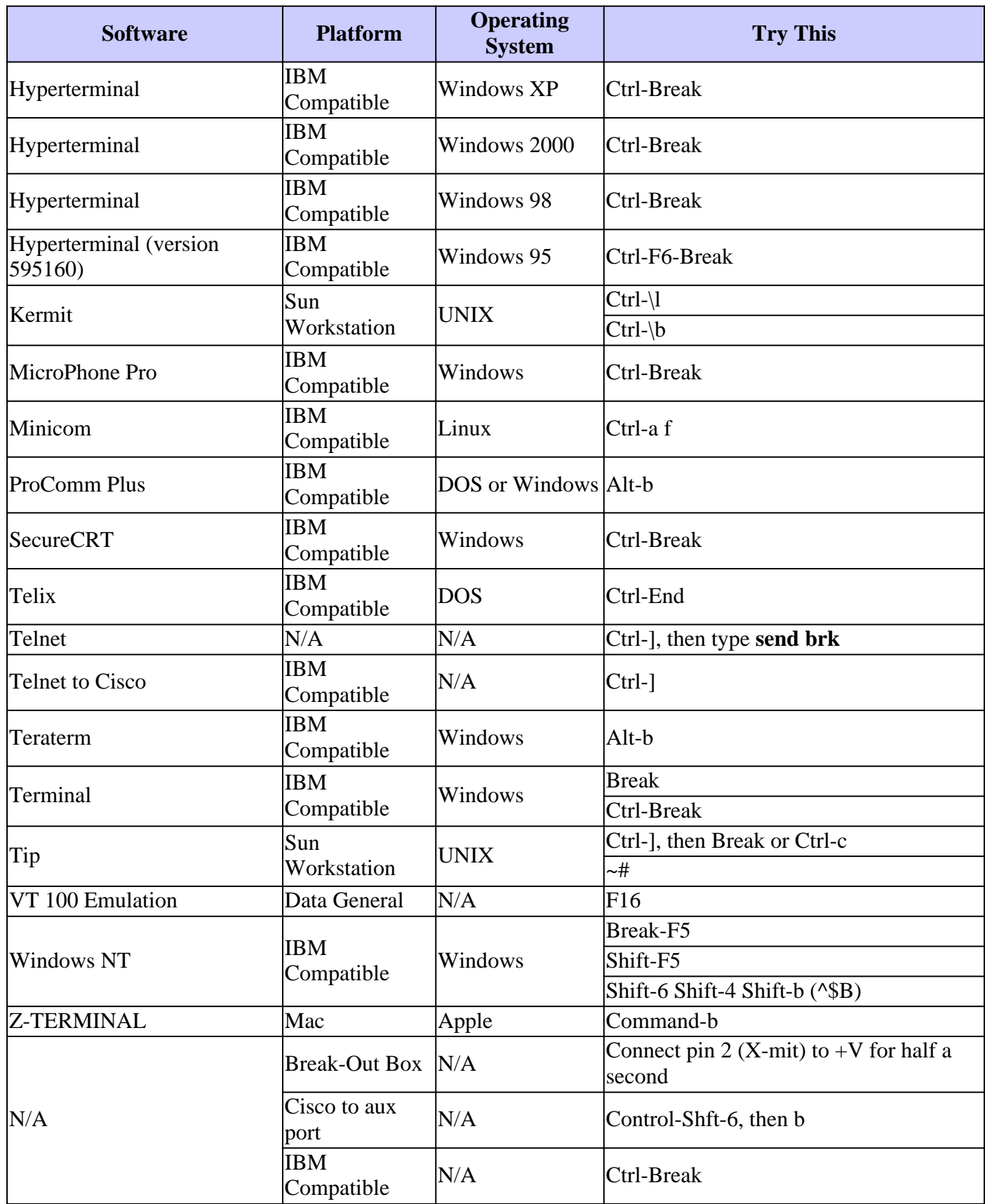

# <span id="page-1-1"></span>**How to Troubleshoot Issues**

- Problems that you encounter during password recovery often occur because you are not sure about what the break key sequence is for the (non-Cisco) software you use. For software not listed in the table, and for additional information, refer to the documentation of the individual software packages.
	- The auxiliary (AUX) port is not active during the boot sequence of a router. Therefore, it is no use if you send a break through the AUX port. You need to have connection to the console port, and have these settings: ○

9600 baud rate No parity 8 data bits 1 stop bit No flow control

- Some versions of Windows NT have hyperterminal software that cannot send the correct break key signal. Refer to**[Hilgraeve Hyperterminal Emulation Program](https://www.hilgraeve.com/hyperterminal/)** for more information and for an upgrade of the hyperterminal software.
- In some cases, the break sequence can be transmitted improperly when a USB/Serial converter cable is used. In such cases, use a keyboard with a different connector port (for example, a PS/2).

### <span id="page-2-0"></span>**How to Simulate a Break Key Sequence**

Break key sequence simulation is useful if your terminal emulator does not support the break key, or if a bug does not allow your terminal emulator to send the correct signal.

Note: The hyperterminal under Windows NT had this behavior in the past.

Complete these steps to simulate a break key sequence:

1. Connect to the router with these terminal settings:

1200 baud rate

No parity

8 data bits

1 stop bit

No flow control

You no longer see any output on your screen, and this is normal.

- 2. Power cycle (switch off and then on) the router and press the SPACEBAR for 10-15 seconds in order to generate a signal similar to the break sequence.
- 3. Disconnect your terminal, and reconnect with a 9600 baud rate. You enter the ROM Monitor mode.

If all these methods fail to properly send a break, retry the procedures from a different terminal or PC

platform.

# <span id="page-3-0"></span>**Related Information**

• **[Cisco Technical Support & Downloads](https://www.cisco.com/c/en/us/support/index.html?referring_site=bodynav)**